# RDBE Developer Access External Interface

Doc No: X3C 2009\_10\_13\_2 TODO: Add appropriate MIT document number **Document history**

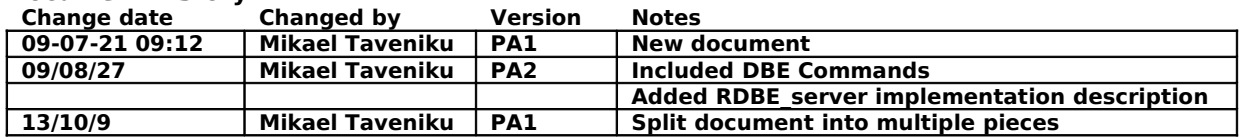

# **Table of Contents**

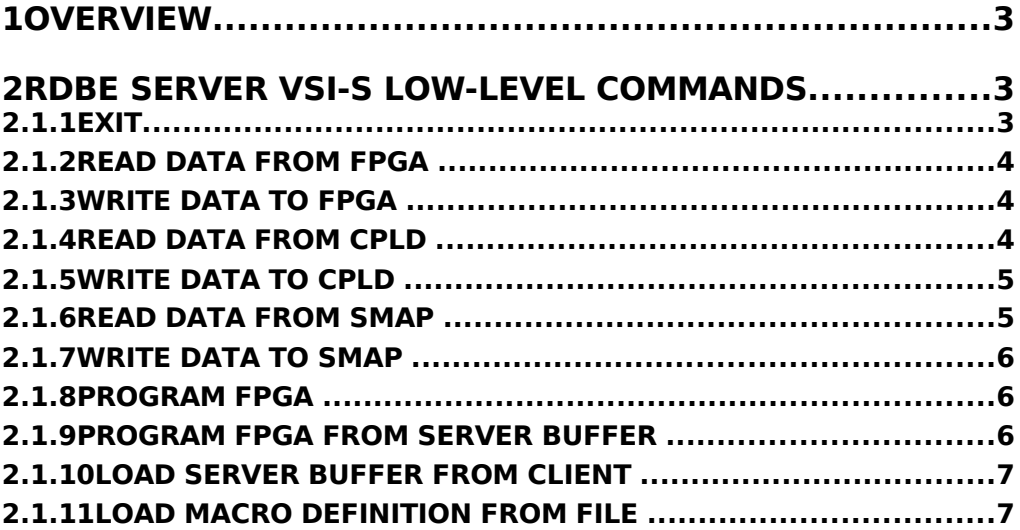

# **1 OVERVIEW**

This document describes the developer access software interface to the RDBE software running on the Roach board.

# **2 RDBE SERVER VSI-S LOW-LEVEL COMMANDS**

In order to access the hardware on the Roach board, there is a set of low level commands directly accessing hardware on the board. These commands are intended for manual debug of the board or direct access to hardware resources.

Theses commands are VSI-S syntax compatible, but are not intended to be included in standard software definitions.

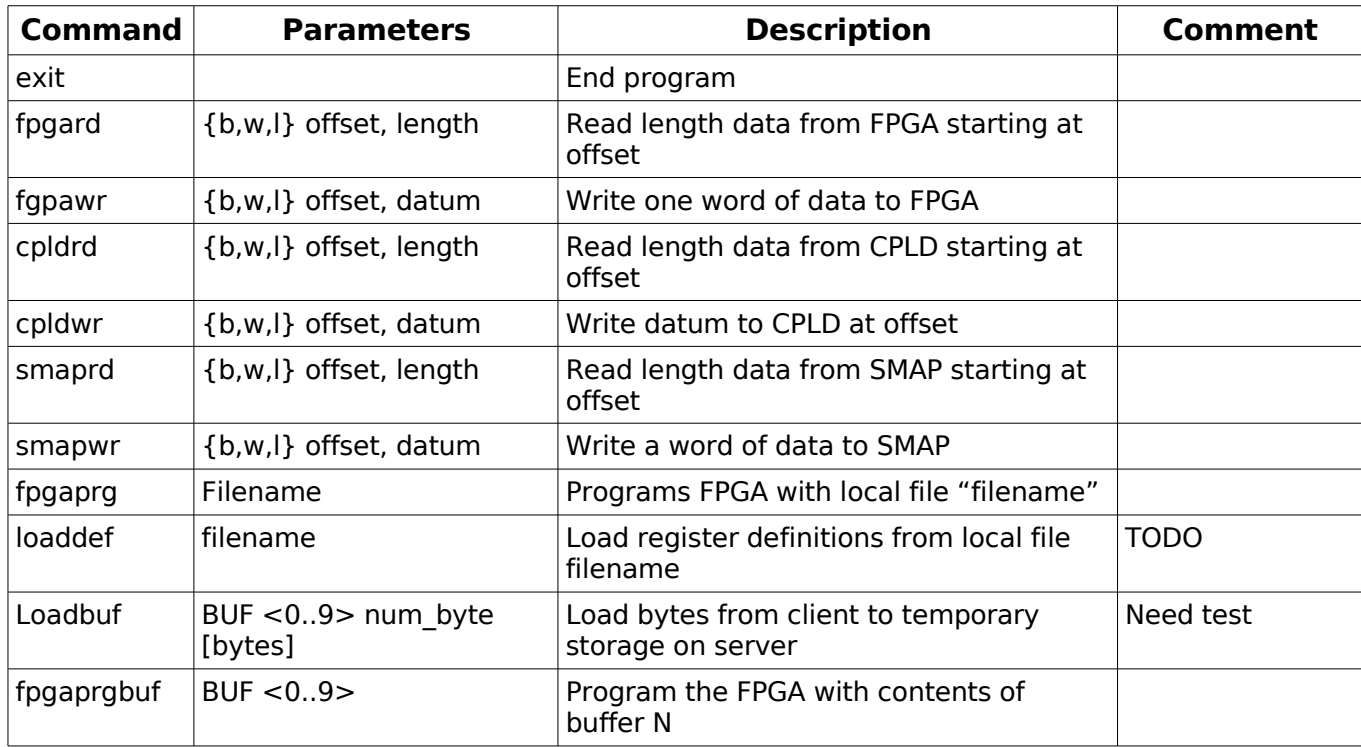

Notes:

### **2.1.1 exit**

Settable Parameters:

Command:  $\rightarrow$  exit = ;  $\leftarrow$  !exit = <return code>:

Purpose: End the current TCP session and return the connection to the server. This command doesn't affect the state of the board, it just ends the current session with the client.

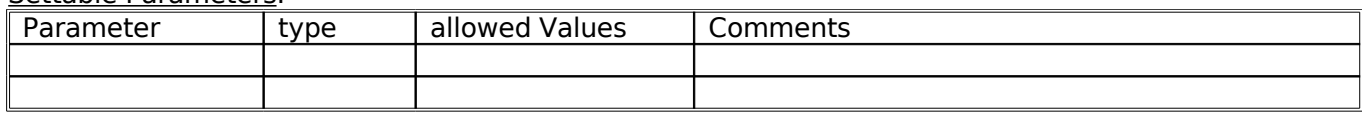

Notes:

#### **2.1.2 Read data from FPGA**

Command:  $\rightarrow$  fpgard = <access type> :<offset>:<number word>;  $\leftarrow$  !fpgard = <return code>: [<data>] ;

Purpose: read a set of words of access type starting at offset from the FPGA device. Reads from the FPGA must be aligned on an appropriate boundary for the access type.

Settable Parameters:

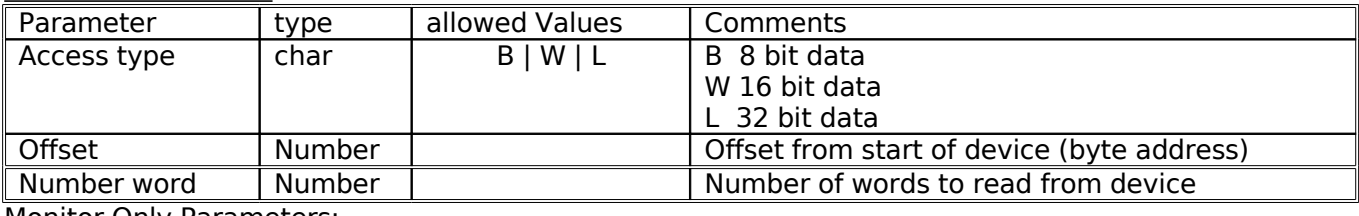

Monitor Only Parameters:

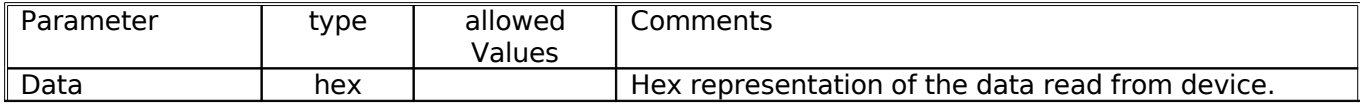

Notes:

1. The number of words returned will be 0 if an error is encountered.

#### **2.1.3 Write data to FPGA**

Command:  $\rightarrow$  fpgawr = <access type> :<offset>:<datum>;  $\leftarrow$  !fpgawr = <return code> ;

Purpose: Write a words of access type to offset to the FPGA device. The FPGA must be aligned on an appropriate boundary for the access type.

Settable Parameters:

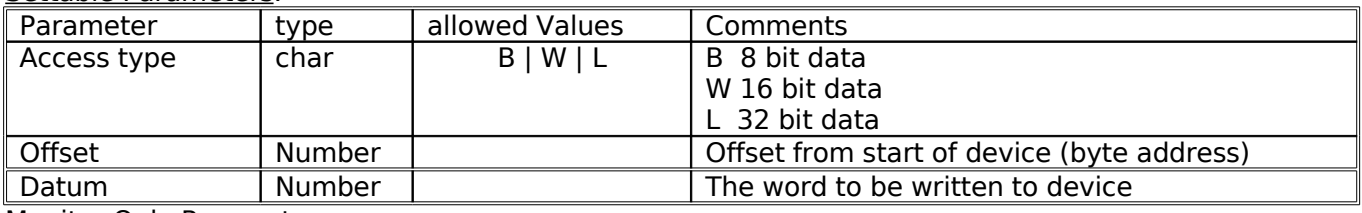

Monitor Only Parameters:

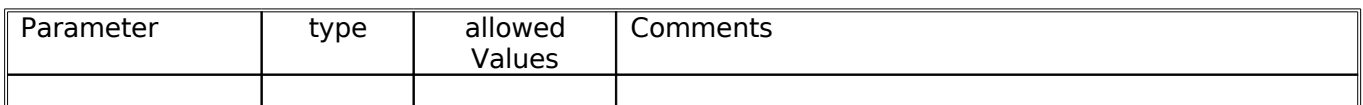

Notes:

#### **2.1.4 Read data from CPLD**

Command:  $\rightarrow$  cpldrd = <access type> :<offset>:<number word>;  $\leftarrow$  !cpldrd = <return code>: [<data>] ;

Purpose: read a set of words of access type starting at offset from the FPGA device. Reads from the CPLD must be aligned on an appropriate boundary for the access type.

#### Settable Parameters:

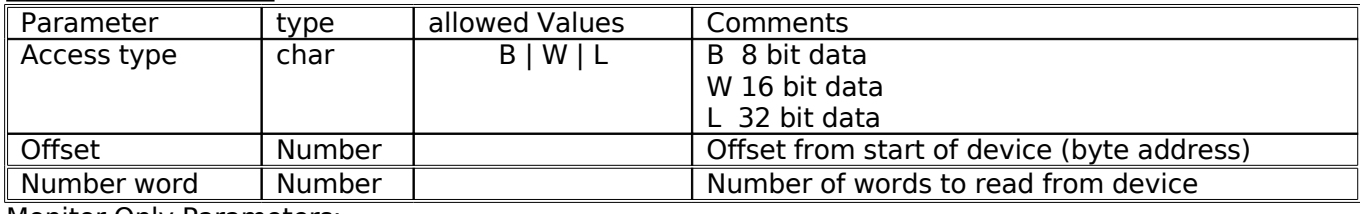

Monitor Only Parameters:

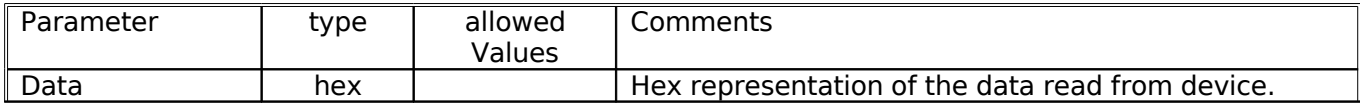

Notes:

1. The number of words returned will be 0 if an error is encountered.

#### **2.1.5 Write data to CPLD**

Command:  $\rightarrow$  cpldwr = <access type> :<offset>:<datum>;  $\leftarrow$  !cpldwr = <return code> ;

Purpose: Write a words of access type to offset to the CPLD device. The CPLD must be aligned on an appropriate boundary for the access type.

Settable Parameters:

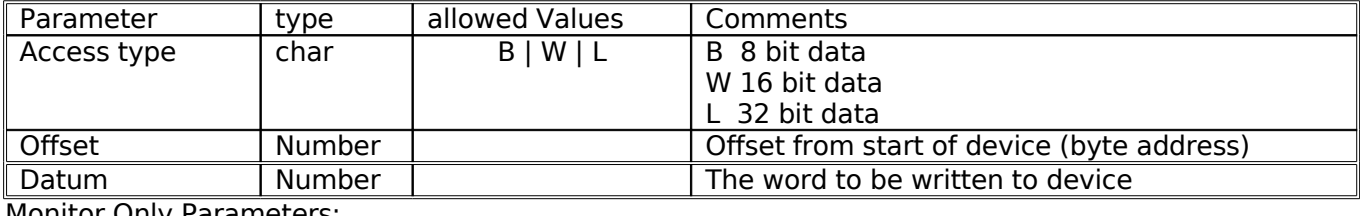

Monitor Only Parameters:

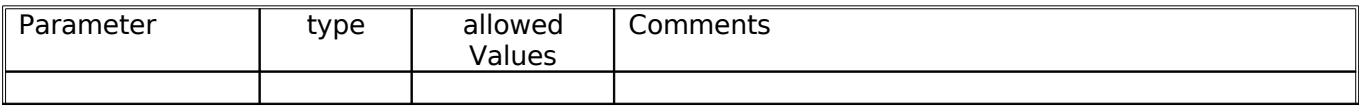

Notes:

#### **2.1.6 Read data from SMAP**

Command:  $\rightarrow$  smaprd = <access type> :<offset>:<number word>;  $\leftarrow$  !smaprd = <return code>: [<data>] ;

Purpose: read a set of words of access type starting at offset from the FPGA device. Reads from the SMAP must be aligned on an appropriate boundary for the access type.

#### Settable Parameters:

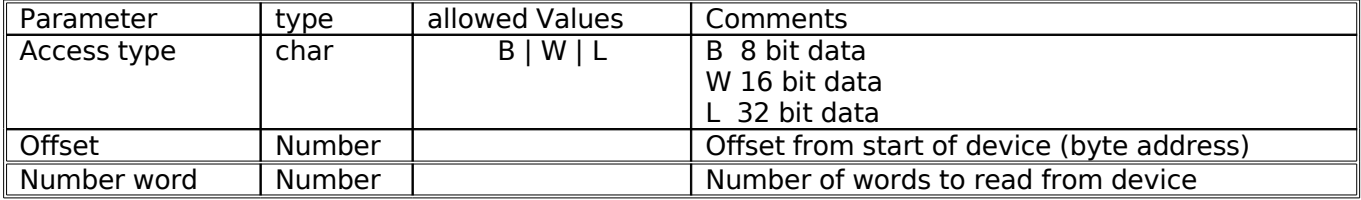

Monitor Only Parameters:

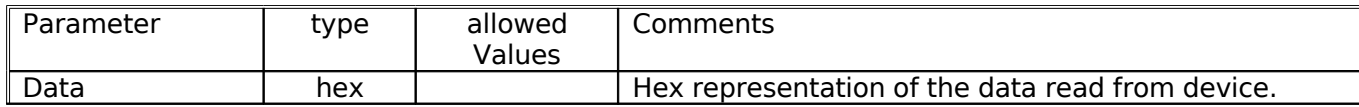

Notes:

1. The number of words returned will be 0 if an error is encountered.

#### **2.1.7 Write data to SMAP**

Command:  $\rightarrow$  smpawr = <access type> :<offset>:<datum>;  $\leftarrow$  !smapwr = <return code> ;

Purpose: Write a word of access type to offset to the SMAP device. The SMAP must be aligned on an appropriate boundary for the access type.

#### Settable Parameters:

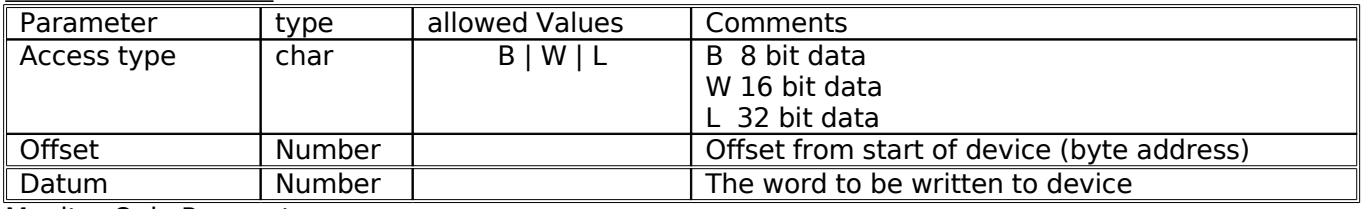

Monitor Only Parameters:

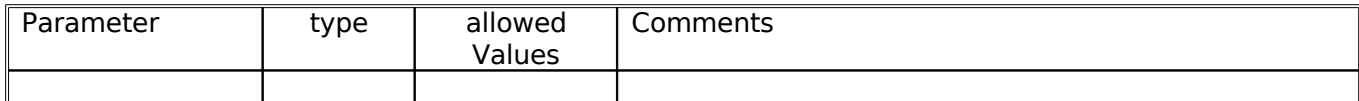

Notes:

#### **2.1.8 Program FPGA**

Command:  $\rightarrow$  fpgaprg = <br/> > <br/>file name>;  $\leftarrow$  !fpgaprg = <return code> ;

Purpose: Program the FPGA device with data from the local file.

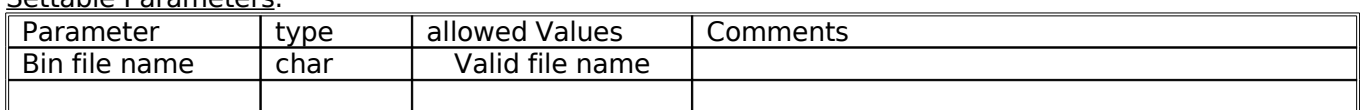

Monitor Only Parameters:

Settable Parameters:

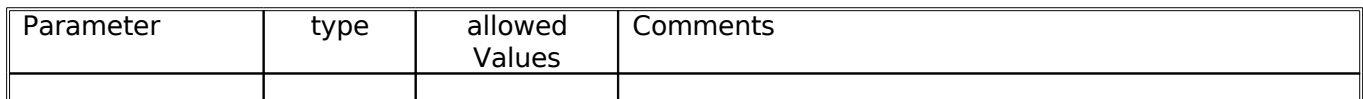

# **2.1.9 Program FPGA from server buffer**

 $Commoned: \rightarrow fpgaprgbuf = BUF <$ buf number>;  $\leftarrow$  !fpgaprgbuf = <return code> ;

Purpose: Program the FPGA with contents from the server buffer number "buf number".

#### Settable Parameters:

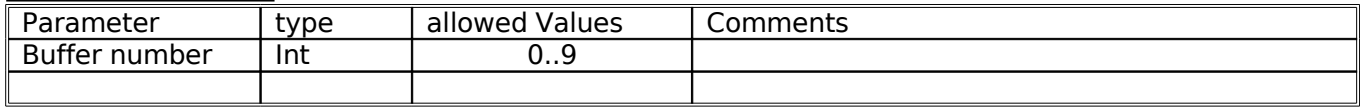

# Monitor Only Parameters:

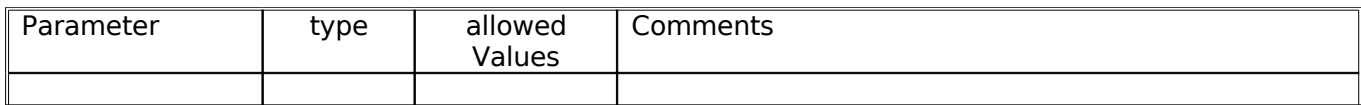

#### **2.1.10 Load server buffer from client**

Command:  $\rightarrow$  loadbuf = BUF <br/> <br/>buf number>:<n data>; [data](n data)  $\leftarrow$  !loadbuf = <return code> ;

Purpose: transfer data from client to server to buffer number "buf number".

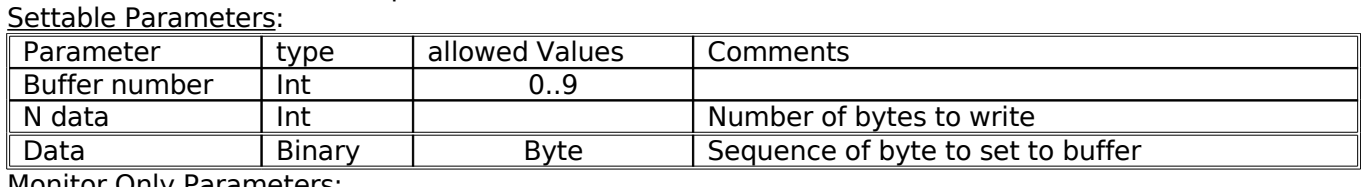

Monitor Only Parameters:

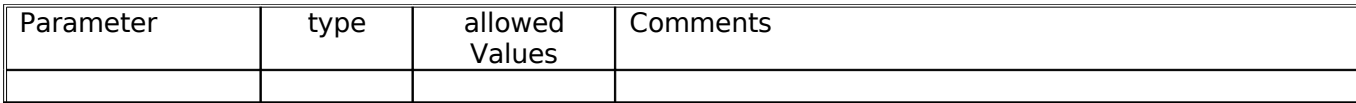

#### **2.1.11 Load macro definition from file**

Command:  $\rightarrow$  loaddef = <file namer>;  $\leftarrow$  !loaddef = <return code> ;

Purpose: Load macro definitions from local file.

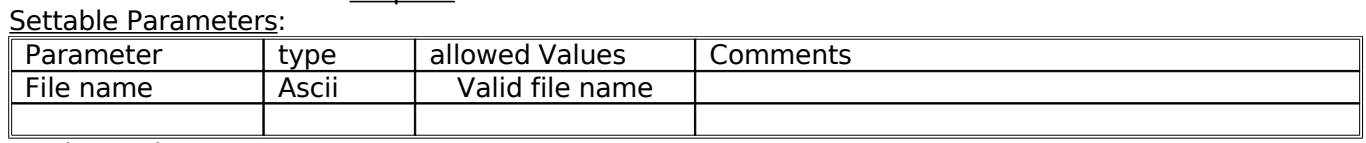

Monitor Only Parameters:

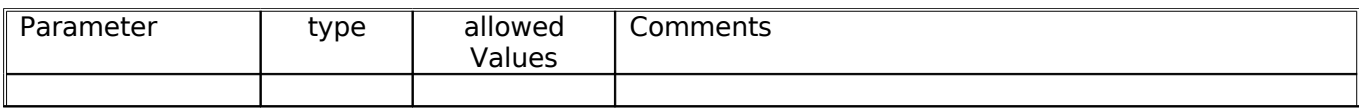